# Zabbix

### Christian Külker

### 2023-05-26

# **Contents**

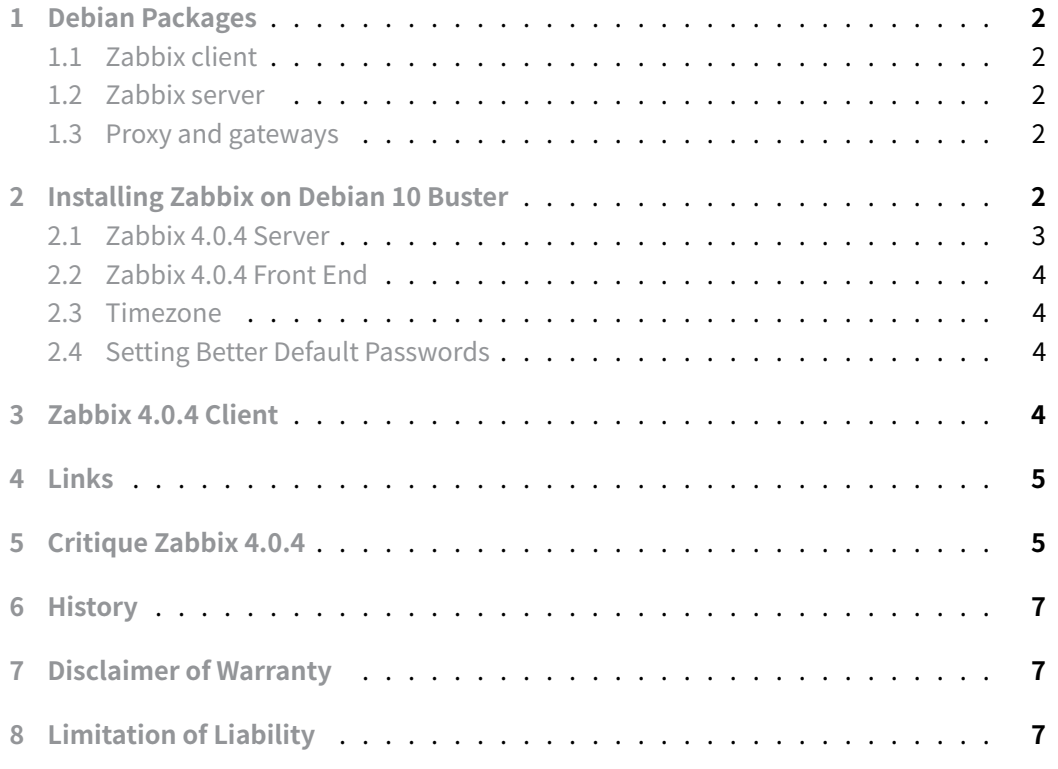

Zabbix [is a free open source](#page-6-1) infrastructure monitoring software with a PHP front end. Features are:

- [monitoring of: netw](#page-6-2)orks, servers, applications, services, cloud resources, storage [d](https://www.zabbix.com/)evices, databases, virtual machines, telephony,
- web-based monitoring and administration
- performance and security checks
- distributed monitoring, up to thousands of nodes
- autodiscovery
- charting, trending, SLA reporting
- sending alerts via e-mail, SMS and Jabber
- data stored in a relational database

Zabbix ships with a developer API that provides access to almost all of the functionality in Zabbix. It supports two-way integration with most other software. The API can be used to integrate Zabbix functions into third party software.

### **[1 D](https://www.zabbix.com/)e[bian](https://www.zabbix.com/) Packages**

### <span id="page-1-0"></span>**1.1 Zabbix client**

<span id="page-1-1"></span>A zabbix client is called **agent** in zabbix lingo.

- zabbix-agent
- zabbix-cli
- zabbix-frontend-php

### **1.2 Zabbix server**

- zabbix-server-mysql for MySQL/MariaDB
- <span id="page-1-2"></span>• zabbix-server-pgsql for PostgreSQL

### **1.3 Proxy and gateways**

- zabbix-proxy-mysql
- <span id="page-1-3"></span>• zabbix-proxy-pgsql
- zabbix-proxy-sqlite3
- zabbix-java-gateway

### **2 Installing Zabbix on Debian 10 Buster**

<span id="page-1-4"></span>The following instructions will try to be as general as possible. This guide will show you how to install and configure the latest release (4.0.4) of the Zabbix server on Debian 10 with a MySQL (MariaDB) database, PHP for the frontend and Apache Web Server 2 for the web interface. This is not the latest release that would run on Debian 10 Buster. Since this is the official release for Debian 10 Buster, updates will [be ava](https://www.zabbix.com/)ilable. However, it is possible to install newer versions on Debian 10 Buster from the Zabbix website.

#### **2.1 Zabbix 4.0.4 Server**

Install the Zabbix server with MySQL (MariaDB) support.

<span id="page-2-0"></span>aptitude install zabbix-server-mysql

Back upt[he datab](https://www.zabbix.com/)ase server (if not already done). These questions are self-explanatory.

mysql\_secure\_installation

Create the database

```
mysql --defaults-extra-file=/etc/mysql/debian.cnf
CREATE DATABASE zabbix CHARACTER SET utf8 COLLATE utf8_bin;
CREATE USER 'zabbix'@'localhost' IDENTIFIED BY 'CHANGE_ME';
GRANT ALL PRIVILEGES ON `zabbix`.* TO 'zabbix'@'localhost';
FLUSH PRIVILEGES;
quit
```
Unfortunately, the table definition of host\_inventory needs to be changed to fit the mariadb 10.3 dynamic table format. (see row-size-too-large for details).

Add the following two lines at the beginning of: /usr/share/zabbix-server-mysql/schema.sql.gz

SET GLOBAL innodb\_default\_row\_form[at=](https://mariadb.com/kb/en/troubleshooting-row-size-too-large-errors-with-innodb/)'[dynamic](https://mariadb.com/kb/en/troubleshooting-row-size-too-large-errors-with-innodb/)'[;](https://mariadb.com/kb/en/troubleshooting-row-size-too-large-errors-with-innodb/) SET SESSION innodb\_strict\_mode=ON;

And at about line 1280, change all varchar() definitions within the host\_inventory table with numbers less than 256 to 256 like this varchar(256) .

Populate the database

```
cd /usr/share/zabbix-server-mysql
zcat schema.sql images.sql data.sql|mysql zabbix --user=zabbix \
--password=CHANGE_ME
```
Add user database and password to /etc/zabbix/zabbix\_server.conf and change user and permission of this file.

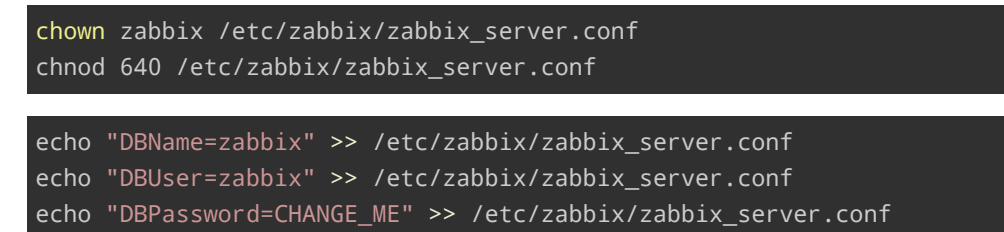

**Christian Külker 3/7**

If you are using a firewall, you will need to open port tcp/10051 . There is also the service zabbix-server for firewalld .

### **2.2 Zabbix 4.0.4 Front End**

#### <span id="page-3-0"></span>**2.3 Timezone**

<span id="page-3-1"></span>Remember to specify a PHP date.timezone in /etc/apache2/conf-available/zabbix-frontend-php.conf .

#### **2.3.1 Securing Zabbix 4.0.4 PHP Front End**

To restrict the directories that are allowed to be read by your Zabbix PHP frontend, setting a PHP open\_basedir directive is suggested.

Put this example in your /etc/apache2/conf-available/zabbix-frontend-php.conf , near the other php\_values: (in **one** line, without the backsla[sh\)](https://www.zabbix.com/)

```
php_admin_value open_basedir
    ↪ /usr/share/zabbix/:/var/lib/zabbix:/etc/zabbix:\
/usr/share/javascript:/usr/share/fonts
```
#### **2.4 Setting Better Default Passwords**

A one-line command to set the admin password.

```
PW=`/usr/bin/pwgen -y -N 1 $((8 + RANDOM % 12 ))|/usr/bin/perl -pe
    ' chomp''; \
echo "$PW";\
echo "update users set passwd=md5('$PW') where alias='Admin';"|mysql
    zabbix
```
A one-line command to set the guest password.

```
PW=`/usr/bin/pwgen -y -N 1 $((8 + RANDOM % 12 ))|/usr/bin/perl -pe
    ' chomp'`; \
echo "$PW";\
echo "update users set passwd=md5('$PW') where alias='guest';"|mysql
    zabbix
```
### **3 Zabbix 4.0.4 Client**

<span id="page-3-3"></span>The client in the Zabbix world is called an agent . Installation is straightforward.

**Christian Külker 4/7**

#### aptitude install zabbix-agent

On Debian 10 Buster, the Zabbix client is configured to use a Zabbix server on localhost . Of course, this is rarely the case. To use a different server, add the server IP to the entries of the Server and ServerActive parameters in the client configuration /etc[/zabbi](https://www.zabbix.com/)x/zabbix agentd.conf.

If you are using a firewall, you will need to open port tcp/10050 . There is also the service zabbix-agent for firewalld .

There are several ways to add a client to the Zabbix server. One method is to log into the web frontend, select 'Configuration', 'Hosts' and press the blue 'Create Host' button in the top right corner. Add a template via 'Configuration' -> 'Host' -> click on the host name in the name column -> 'Templates' (of this hos[t\).](https://www.zabbix.com/)

### **4 Links**

- <span id="page-4-0"></span>• zabbix
- documentation
- row-size-too-large

### **5 [Critique Zab](https://www.zabbix.com/documentation/current/manual)[b](https://mariadb.com/kb/en/troubleshooting-row-size-too-large-errors-with-innodb/)ix 4.0.4**

<span id="page-4-1"></span>While the installation of Zabbix is simple and straightforward, and a lot of data can be easily collected with templates and nice graphs can be made visible, Zabbix 4.0.4 (and probably others) suffers from architectural shortcomings, probably resulting from the very flexible data model.

- Automatic setup of Zabbix server templates differs fromo[ther ser](https://www.zabbix.com/)vers.
- Host groups don't allow automatic template assignments to be applied.
- Template assignments must be done on a per-host basis.
- Unsupported or non-working templates are distributed (MySQL).
- Unsupported or non-working templates can be selected.
- When an unsupported template is chosen, Zabbix doesn't issue a complaint.
- Working data queries aren't always displayed, only problems are. Not seeing problems doesn't mean there aren't any, as some Zabbix issues are silently ignored. This is unacceptable for a monitoring system, making Zabbix unsuitable as the sole monitoring system for an installation.
- There's no simple default graph setup. All graphs must be chosen for each host.
- There's no default dashboard or overview of working services/data collection.
- Encryption isn't set up by default.
- Discovered hosts can't be added via the web interface.
- Maps aren't updated automatically and aren't added/updated from the database.
- It's difficult to add templates or data queries (especially for inexperienced people).
- The number of unsupported items is displayed on the dashboard, but there's no link and it's hard to understand which item is unsupported.
- When adding a template to a host, the "add" link inside the form should be clicked, not an "update" button (as displayed under the form). This disrupts usability and isn't intuitive. A button would be more preferable.
- The naming of boxes isn't intuitive: Box 1 is "Linked templates" and Box 2 is "Link new template". Changing Box 2 will update Box 1. A different design with only one box would be better. Additionally, the "add" link acts as a **button** that doesn't add something, but links a template. This can be confusing.
- Some hosts added to host groups are shown in the inventory, but others aren't. This suggests that some concepts can't be understood via the web interface and that some data dependency concepts are implicit and can only be understood through a manual.
- Most functions of the web interface don't have a default query, but require a manual query. While this provides flexibility, junior admins may not know what to query initially.
- The default query for the Audit Report indicates 'no data'.
- The default query for the Action Log Report indicates 'no data'.
- There are no host-specific reports.
- When clicking a top-level tab like "Monitoring", the sub-level tab updates, but not the page content. A second click on the sub-level tab must be performed. This is clearly a bug.
- ...

Therefore, one gets the impression that the web interface in its freshly installed form is not programmed with the vision of monitoring computer systems, but of querying a database in as many ways as possible.

However, there are good preconfigured Zabbix instances that have a plethora of graphs, dashboards and other aggregated data points from which a system administrator can understand the situation (and not just the problems) of an installation/cluster. As a result, there is a huge added value to a pre-con[figured](https://www.zabbix.com/) Zabbix installation, such as some cluster management stacks provide.

A word about Zabbix deployment. If a pre-configured Zabbix server needs to be deployed to many sites, or if it needs to be set up for a spec[ific hard](https://www.zabbix.com/)ware entity such as a rack or chassis (e.g. as a cluster entity), the Zabbix server configuration is mostly stored in its database and not in as[et of co](https://www.zabbix.com/)nfiguration files. This means that [Zabbix](https://www.zabbix.com/) has no separation between

configuration and process data. Therefore, if the configuration is done only through the web interface, the database content would have to be duplicated and host values/process data would have to be removed from the database for new hardware entities. This would also make Zabbix updates very difficult. I am not aware of a solution or a simple workaround for this problem, but it seems to be a major issue. Other monitoring systems like Icinga2 or Nagios which are configured via files can be easily distributed/cloned via git, puppet or oth[er mean](https://www.zabbix.com/)s as they separate process data from configuration data.

### <span id="page-6-0"></span>**6 [Histo](https://icinga.com/)r[y](https://www.nagios.org/)**

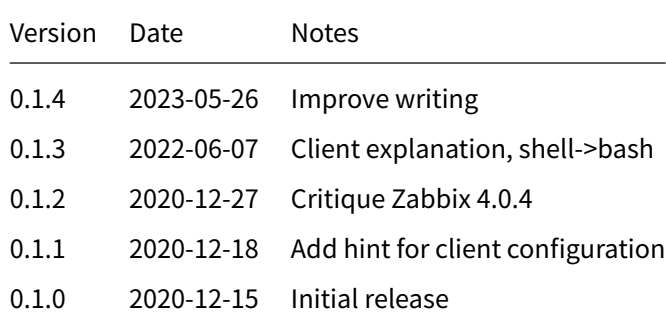

## **7 Disclaimer of Warranty**

<span id="page-6-1"></span>THERE IS NO WARRANTY FOR THIS INFORMATION, DOCUMENTS AND PROGRAMS, TO THE EXTENT PERMITTED BY APPLICABLE LAW. EXCEPT WHEN OTHERWISE STATED IN WRITING THE COPYRIGHT HOLDERS AND/OR OTHER PARTIES PROVIDE THE INFORMATION, DOC-UMENT OR THE PROGRAM "AS IS" WITHOUT WARRANTY OF ANY KIND, EITHER EXPRESSED OR IMPLIED, INCLUDING, BUT NOT LIMITED TO, THE IMPLIED WARRANTIES OF MERCHANTABILITY AND FITNESS FOR A PARTICULAR PURPOSE. THE ENTIRE RISK AS TO THE QUAL-ITY AND PERFORMANCE OF THE INFORMATION, DOCUMENTS AND PROGRAMS IS WITH YOU. SHOULD THE INFORMATION, DOCUMENTS OR PROGRAMS PROVE DEFECTIVE, YOU ASSUME THE COST OF ALL NECESSARY SERVICING, REPAIR OR CORRECTION.

# **8 Limitation of Liability**

<span id="page-6-2"></span>IN NO EVENT UNLESS REQUIRED BY APPLICABLE LAW OR AGREED TO IN WRITING WILL ANY COPYRIGHT HOLDER, OR ANY OTHER PARTY WHO MODIFIES AND/OR CONVEYS THE INFORMATION, DOCUMENTS OR PROGRAMS AS PERMITTED ABOVE, BE LIABLE TO YOU FOR DAMAGES, INCLUDING ANY GENERAL, SPECIAL, INCIDENTAL OR CONSEQUENTIAL DAMAGES ARISING OUT OF THE USE OR INABILITY TO USE THE INFORMATION, DOCUMENTS OR PROGRAMS (INCLUDING BUT NOT LIMITED TO LOSS OF DATA OR DATA BEING RENDERED INACCURATE OR LOSSES SUSTAINED BY YOU OR THIRD PARTIES OR A FAILURE OF THE INFORMATION, DOCUMENTS OR PROGRAMS TO OPERATE WITH ANY OTHER PROGRAMS), EVEN IF SUCH HOLDER OR OTHER PARTY HAS BEEN ADVISED OF THE POSSIBILITY OF SUCH DAMAGES.